## **Accessing your 1098-T Tuition Statement Online**

- 1. Visit <http://www.gulfcoast.edu>
- 2. Click on [myGCSC \(https://mygcsc.gulfcoast.edu/SSO\)](https://mygcsc.gulfcoast.edu/SSO)
- 3. Log in using your student ID (A#) and password:

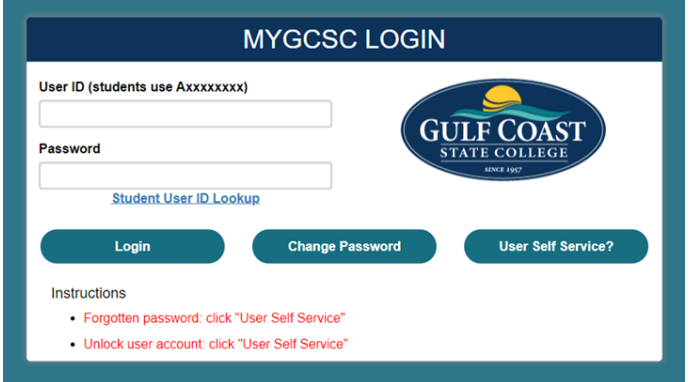

4. Click the **My Student Dashboard** link:

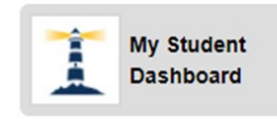

5. Click the **Student Profile** link:

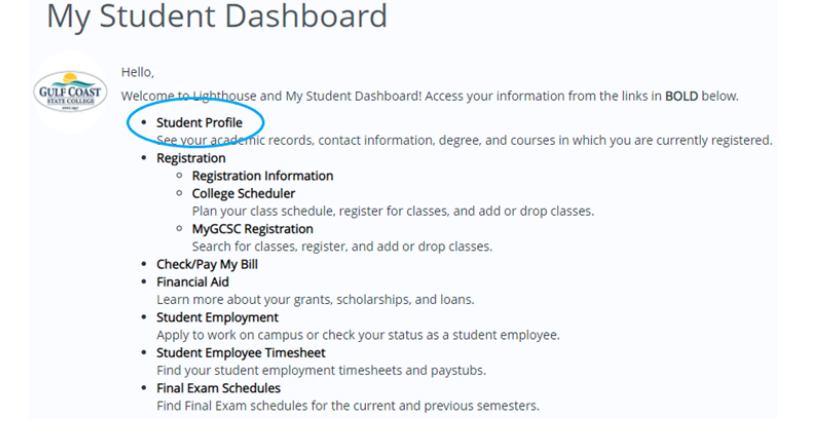

6. Click on **Tax Notifications**:

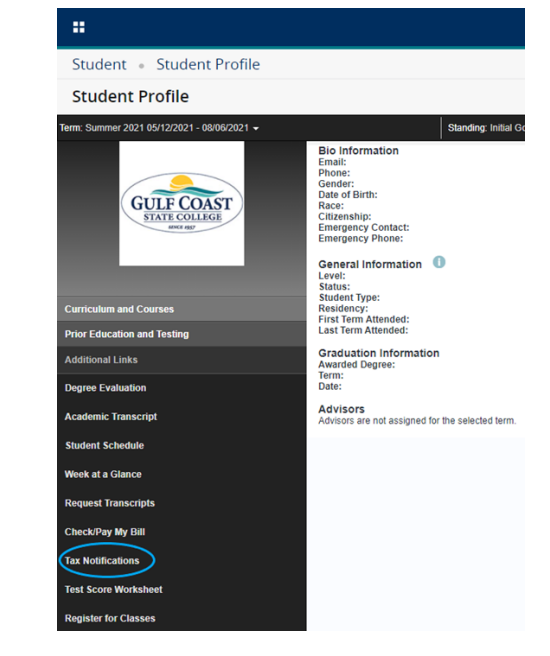

7. Enter a tax year and click the **Submit** button:

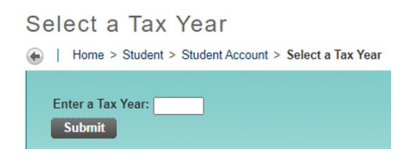

8. Click **Tax Notification**:

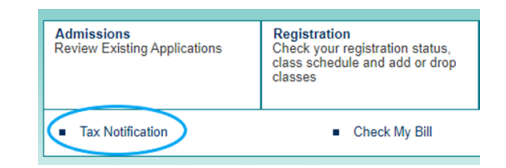

9. Review your **1098-T**.